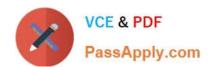

# MS-220<sup>Q&As</sup>

Troubleshooting Microsoft Exchange Online

### Pass Microsoft MS-220 Exam with 100% Guarantee

Free Download Real Questions & Answers PDF and VCE file from:

https://www.passapply.com/ms-220.html

100% Passing Guarantee 100% Money Back Assurance

Following Questions and Answers are all new published by Microsoft
Official Exam Center

- Instant Download After Purchase
- 100% Money Back Guarantee
- 365 Days Free Update
- 800,000+ Satisfied Customers

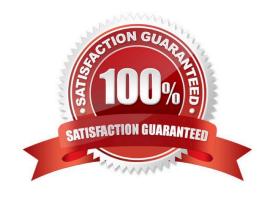

#### **QUESTION 1**

A company uses Exchange Online.

A user configures a Microsoft Outlook rule to forward email to external recipients. The user reports that emails are not being automatically forwarded. You need to resolve the issue.

| W | hat | sh | noul | d | you | con | figure | ? |
|---|-----|----|------|---|-----|-----|--------|---|
|---|-----|----|------|---|-----|-----|--------|---|

- A. Anti-spam policy
- B. Anti-phishing policy
- C. Data loss prevention rule
- D. Connection filter policy

Correct Answer: A

#### **QUESTION 2**

#### **HOTSPOT**

A company has a Microsoft Exchange Server 2019 environment. The company configures Exchange as follows:

1.

Email sent to the internet is routed through an SMTP relay host by using IPv4.

2.

Email sent to a partner is delivered to the partner\\'s mail server.

You discover that emails are not being sent to external recipients due to missing DNS records.

You need to identity the required DNS records.

Which DNS records should you use? To answer, select the appropriate options in the answer area.

NOTE: Each correct selection is worth one point.

Hot Area:

# SMTP relay

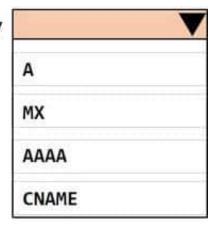

# Partner mail server

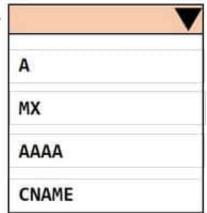

Correct Answer:

#### https://www.passapply.com/ms-220.html

2024 Latest passapply MS-220 PDF and VCE dumps Download

## SMTP relay

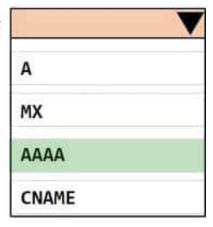

## Partner mail server

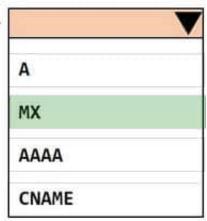

#### **QUESTION 3**

A company uses Exchange Online. The company creates a public folder mailbox named Pub1.

A user named User1 reports they are unable to access Pub1.

User1 reports they receive the following error message after you configure the permission on Pub1:

There is no existing permission entry found for user: User1

You need to resolve the issue. Which cmdlet should you use?

- A. Update-PublicFolder
- B. Update-PublicFolderMailbox
- C. Set-PublicFolder
- D. Update-PublicFolderHierarchy
- E. Set-MailPublicFolder

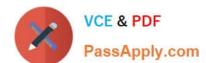

#### https://www.passapply.com/ms-220.html

2024 Latest passapply MS-220 PDF and VCE dumps Download

Correct Answer: B

https://learn.microsoft.com/en-us/exchange/troubleshoot/public-folders/public-folder-permission-issues

#### **QUESTION 4**

#### DRAG DROP

A company uses Microsoft Exchange Server 2019. The company enabled journaling for all users.

Some emails are not being journaled because the journaling mailbox is not available.

You need to resolve the issue.

Which cmdlets should you run? To answer, drag the appropriate cmdlets to the correct configurations. Each cmdlet may be used once, more than once, or not at all. You may need to drag the split bar between panes or scroll to view content.

NOTE: Each correct selection is worth one point.

Select and Place:

#### **Answer Area**

| Cmdlets              | Configuration                                                       | Cmdlet |  |
|----------------------|---------------------------------------------------------------------|--------|--|
| Set-JournalRule      | V 100 100 100 100 100 100 100 100 100 10                            |        |  |
| Set-TransportConfig  | Increase the message expiration timeout.                            |        |  |
| Set-TransportRule    | Configure an alternate journaling mailbox for non-delivery reports. |        |  |
| Set-TransportService |                                                                     |        |  |

Correct Answer:

#### **Answer Area**

| Configuration                             | Cmdlet                                                                              |  |
|-------------------------------------------|-------------------------------------------------------------------------------------|--|
|                                           |                                                                                     |  |
| Increase the message expiration timeout.  | Set-TransportService                                                                |  |
| Configure an alternate journaling mailbox |                                                                                     |  |
| for non-delivery reports.                 | Set-TransportConfig                                                                 |  |
|                                           | Increase the message expiration timeout.  Configure an alternate journaling mailbox |  |

#### **QUESTION 5**

#### DRAG DROP

A company has a Microsoft Exchange Server 2019 hybrid environment. The Exchange server is configured to use TLS encryption for SMTP.

The TLS encryption certificate expires.

You need to install a new certificate for SMTP on the server.

Which three cmdlets should you use? To answer, move the cmdlets from the list of cmdlets to the answer area and arrange them in the correct order.

Select and Place:

#### Cmdlets

#### **Answer Area**

Switch-Certificate

Import-ExchangeCertificate

Enable-ExchangeCertificate

Get-ExchangeCertificate

New-ExchangeCertificate

Export-PfxCertificate

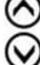

Correct Answer:

# Switch-Certificate | New-ExchangeCertificate | | Import-ExchangeCertificate | | Enable-ExchangeCertificate | | Get-ExchangeCertificate | | Export-PfxCertificate |

MS-220 PDF Dumps

MS-220 Practice Test

MS-220 Braindumps